# <span id="page-0-4"></span>The swapip Utility

**[Overview](#page-0-0)** [The swapip utility](#page-0-1) **[Parameters](#page-0-2)** [Example](#page-0-3) [Additional documentation](#page-1-0)

# <span id="page-0-0"></span>**Overview**

The swapip utility allows you to specify parameters from the command line in order to update nameserver records. This is useful, for example, if you moved an account from one server to another and did not use the Express Transfer option in WHM's [Transfer Tool](https://documentation.cpanel.net/display/76Docs/Transfer+Tool) interface (WHM >> Home >> Transfers >> Transfer Tool).

# <span id="page-0-1"></span>**The swapip utility**

The swapip utility resides in the /usr/local/cpanel/bin/swapip file.

To use this utility, run the following command:

```
/usr/local/cpanel/bin/swapip sourceip targetip ftpip domains
```
#### <span id="page-0-2"></span>**Parameters**

**Important:**

**All** of the parameters for the swapip utility are **required** .

The example above uses the following parameters:

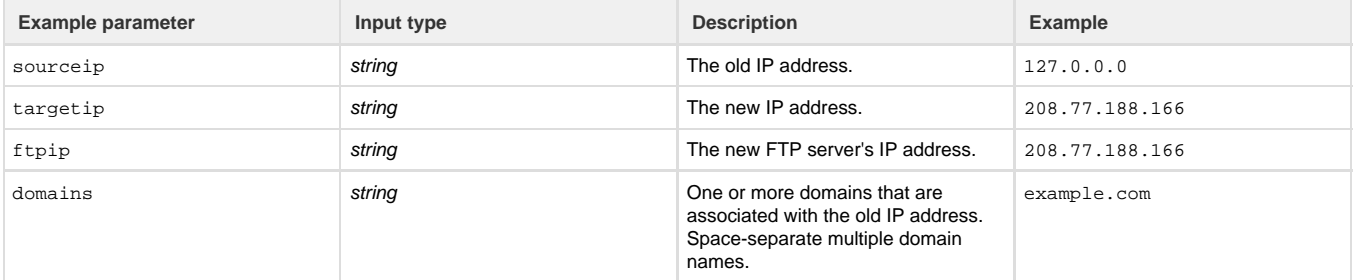

### <span id="page-0-3"></span>**Example**

To change the nameserver records for the example.com domain on the 127.0.0.0 IP address in order to point HTTP and FTP requests to the 208.77.188.166 IP address, run the following command:

```
/usr/local/cpanel/bin/swapip 127.0.0.0 208.77.188.166 208.77.188.166
example.com
```
If the swapip utility does not succeed, the output will resemble the following example:

```
root@example [~]# /usr/local/cpanel/bin/swapip 127.0.0.0 208.77.188.166
example.com
Error: domains missing
Usage: /usr/local/cpanel/bin/swapip sourceip destip ftpip domains...
```
If the swapip utility succeeds, the output will resemble the following example:

```
root@example [~]# /usr/local/cpanel/bin/swapip 127.0.0.0 208.77.188.166 
208.77.188.166 example.com
root@example [~]#
```
**Note:**

At this time, the error message may not give an accurate assessment of the error that occurrs.

## <span id="page-1-0"></span>**Additional documentation**

[Suggested documentation](#page-1-4)[For cPanel users](#page-1-3)[For WHM users](#page-1-2)[For developers](#page-1-1)

- <span id="page-1-4"></span>• [The swapip Utility](#page-0-4)
- [Configure Remote Service IPs](https://documentation.cpanel.net/display/76Docs/Configure+Remote+Service+IPs)
- **[Basic WebHost Manager Setup](https://documentation.cpanel.net/display/76Docs/Basic+WebHost+Manager+Setup)**
- [Nameserver Record Report](https://documentation.cpanel.net/display/76Docs/Nameserver+Record+Report)
- [Nameserver Selection](https://documentation.cpanel.net/display/76Docs/Nameserver+Selection)
- <span id="page-1-3"></span>• [IP Blocker](https://documentation.cpanel.net/display/76Docs/IP+Blocker)
- <span id="page-1-2"></span>• [How to Configure Reverse DNS for BIND in WHM](https://documentation.cpanel.net/display/CKB/How+to+Configure+Reverse+DNS+for+BIND+in+WHM)
- [The swapip Utility](#page-0-4)
- [Configure Remote Service IPs](https://documentation.cpanel.net/display/76Docs/Configure+Remote+Service+IPs)
- [How to Set Up Nameservers in a cPanel Environment](https://documentation.cpanel.net/display/CKB/How+to+Set+Up+Nameservers+in+a+cPanel+Environment)
- [How to Use MyDNS-NG](https://documentation.cpanel.net/display/CKB/How+to+Use+MyDNS-NG)
- <span id="page-1-1"></span>• [WHM API 1 Functions - delip](https://documentation.cpanel.net/display/DD/WHM+API+1+Functions+-+delip)
- [WHM API 1 Functions update\\_nameservers\\_config](https://documentation.cpanel.net/display/DD/WHM+API+1+Functions+-+update_nameservers_config)
- [cPanel API 2 Modules DenyIp](https://documentation.cpanel.net/display/DD/cPanel+API+2+Modules+-+DenyIp)
- [cPanel API 1 Functions DenyIp::listdenyips](https://documentation.cpanel.net/display/DD/cPanel+API+1+Functions+-+DenyIp%3A%3Alistdenyips)
- [cPanel API 2 Functions DenyIp::listdenyips](https://documentation.cpanel.net/display/DD/cPanel+API+2+Functions+-+DenyIp%3A%3Alistdenyips)